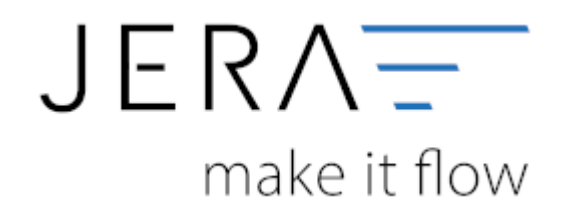

# **Jera Software GmbH**

Reutener Straße 4 79279 Vörstetten

# **Inhaltsverzeichnis**

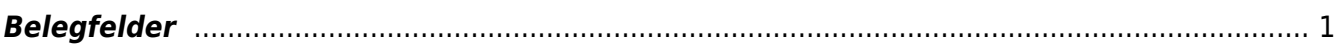

Dokumentation Fibu-Schnittstellen der Jera GmbH - http://wiki.fibu-schnittstelle.de/

<span id="page-2-0"></span>**Belegfelder**

### $\Box$ **Belegfelder Verkauf** Belegfelder **Allgemein Belegtext** Kundennamen des Belegs nicht im Belegtext an Datev übertragen **Normale Rechnung** Belegfeld 1 Belegfeld 2 Zusätzlich in den Belegtext einsteuern (nur Beleg) C kein Eintrag C kein Eintrag **O** Bestell-Nr. ◯ Bestell-Nr ○ Bestell-Nr. alternative Rechnungs-Nr. Alternative Rechnungs-Nr ○ Rechnungs-Nr. ○ Zahlungsziel Zahlungsinfo. in den Belegtext Amazon Rechnungen Belegfeld 2 Belegfeld 1 C kein Eintrag Amazon Order ID ○ Amazon Order ID **O** Bestell-Nr. ○ Bestell-Nr. O alternative Rechnungs-Nr. alternative Rechnungs-Nr.

Änderungen verwerfen

# **Allgemein Belegtext:**

Änderungen speichern

Falls die Kundennamen des Beleges nicht im Belegtext an Datev übertragen werden sollen, bitte den entsprechenden Haken setzen.

# **Rechnungen:**

 $\epsilon$ 

Legen Sie bitte hier den Inhalt der Belegfelder 1 und 2 fest. Erwartet Ihr DATEV-Mandant im Belegfeld 2 das Zahlungsziel, sollten Sie nur "kein Eintrag" oder "Zahlungsziel" für das Belegfeld 2 wählen. Das Zahlungsziel wird nur dann übergeben, wenn auch ein Zahlungsziel in Tagen in Magento hinterlegt ist. Das Zahlungsziel wird in Form eines Datums an DATEV übergeben. Es errechnet sich aus dem Belegdatum + Zahlungsziel. Zusammen mit der Übertragung der Bankdaten, können Sie den Bankeinzug der Rechnungen im DATEV durchführen. Außerdem können Sie verschiedene zusätzliche Informationen in den Belegtext einsteuern. Setzen Sie hierzu den Radiobutton auf den gewünschten Wert.

# **Weiter zu: [EU und Drittland](http://wiki.fibu-schnittstelle.de/doku.php?id=magento:datev:setup:eu_und_drittland_menu) Zurück zu: [Sachkonten](http://wiki.fibu-schnittstelle.de/doku.php?id=magento:datev:ledger_menu)**

 $\times$ 

 $\overline{\phantom{a}}$ 

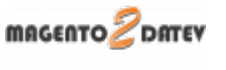

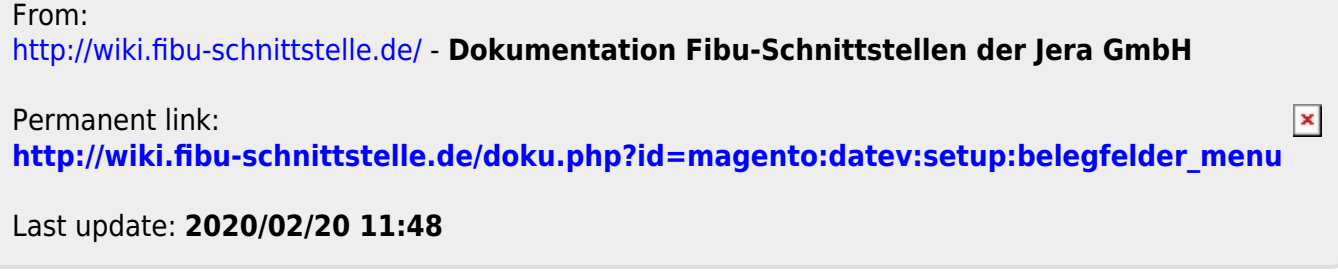